## **Dovetail Games – DB BR 101 – Schnellfahrstrecke Köln - Aachen**

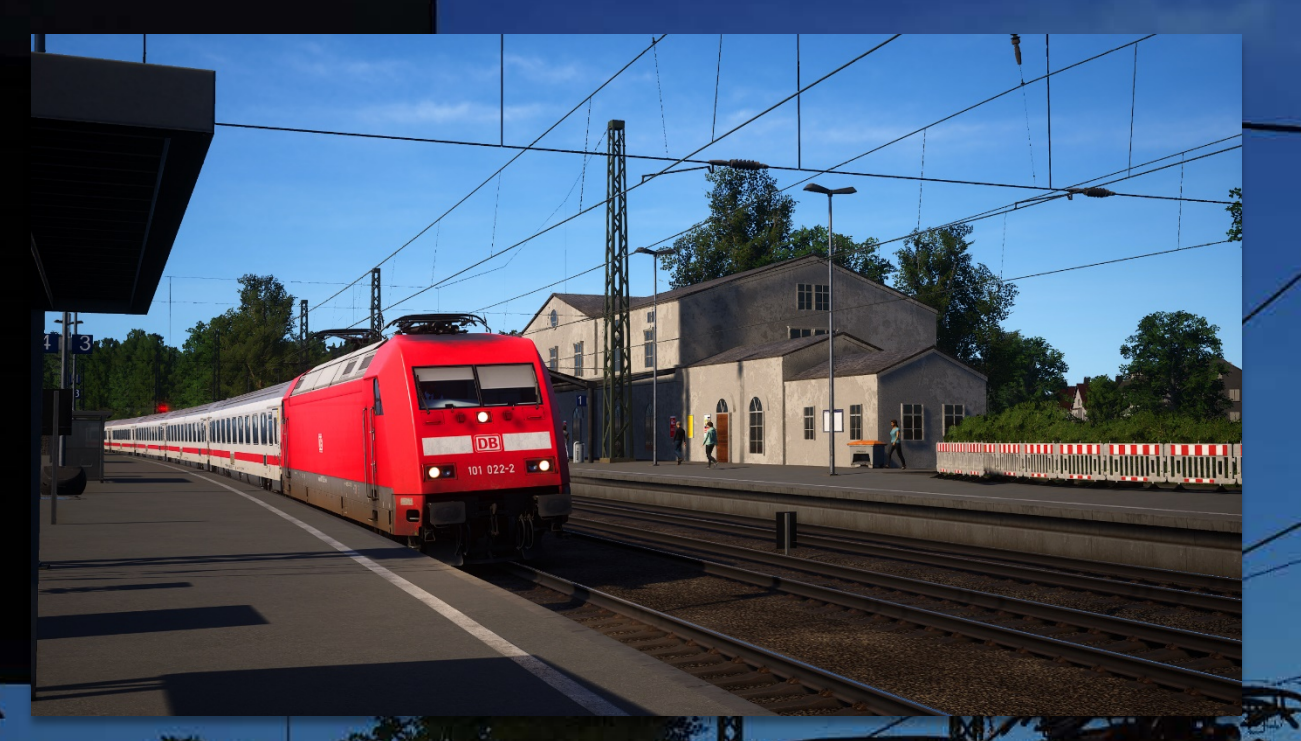

## **Vorwort** *(Introduction)*

Diese Mod ermöglicht IC-Formationen, sodass zwischen Köln und Aachen neben den normalen ICE3M-Zügen gelegentlich auch IC-Züge fahren.

- **"TS2Prototype-AL\_RH\_DB101\_SKA.pak":** Nur benutzen, falls meine **BR 423 – SKA Mod nicht installiert** ist.
- **"TS2Prototype-AL\_RH\_DB101\_SKAExP.pak":** Ermöglicht IC-Formationen für den neuen **Expansion Pack**-Fahrplan.
- **"TS2Prototype-AL\_RH\_DB101\_SKA\_423compatible.pak":** Nur benutzen, falls meine **BR 423 – SKA Mod installiert** ist.

*This mod allows IC formations, so that between Cologne and Aachen, besides the normal ICE3M trains, IC trains run occasionally.*

- *"TS2Prototype-AL\_RH\_DB101\_SKA.pak": Use only if my BR 423 - SKA mod is not installed.*
- *"TS2Prototype-AL\_RH\_DB101\_SKAExP.pak": Enables IC formations on the new Expansion Pack timetable.*
- *"TS2Prototype-AL\_RH\_DB101\_SKA\_423compatible.pak": Use only if my BR 423 - SKA mod is installed.*

## **Installation**

• **Kopiere** die **gewünschte .pak-Datei** in den TSW DLC-Ordner, der sich standardmäßig unter **"C:\Program Files (x86)\Steam\steamapps\ common\ Train Sim World 2\WindowsNoEditor\TS2Prototype\Content\DLC"** befindet. *Copy the desired .pak file into the TSW DLC folder which can be found normally at "C:\Program Files (x86)\Steam\steamapps\common\Train Sim World 2\WindowsNoEditor\TS2Prototype\Content\DLC".*

## **Deinstallation** *(Uninstall)*

• **Lösche** die **.pak-Dateien dieses Archivs** aus dem TSW DLC-Ordner. *Delete the .pak files from this archive from the TSW DLC folder.*